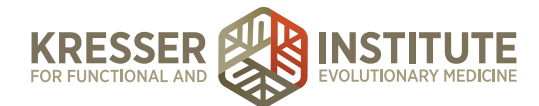

## **Tag Questionnaires to Patients**

## **PURPOSE**

- 1. Move requests quickly and efficiently through the flow of the practice.
- 2. Provide all needed forms to patients on time.

## **PROCEDURE**

## *Expected time frame: As needed*

- 1. Open the patient's chart.
- 2. Click the tags in the black Patient Information box.
- 3. Checkmark the appropriate form name to be sent.
- 4. Click "save and close."
- 5. If you are sending a form based on an encounter note: go to the Admin Note of the encounter. Next to the note where it states to provide the form, add: (done). Example below for a superbill outlined in orange:

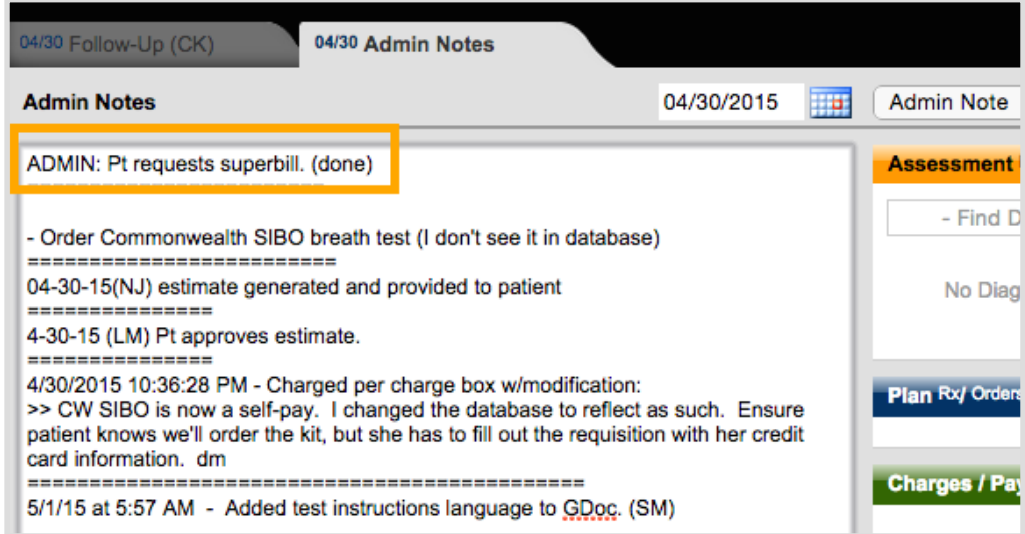

6. Save and close the note.